# **IsoPro Stage with Power Mosaic Installation Notes**

## **Step 1: Install and Configure the IsoPro Stage in LAS**

Communication with the IsoPro stage is achieved using the LAS software interface, so the first step is to configure the LAS Hardware Setup to use the IsoPro stage.

#### **Step 2: Install the OASIS Controller Hardware and Software**

The OASIS-blue controller (including the optional BLUE-EXPIO encoder module) is required to use Power Mosaic with the IsoPro stage. The OASIS card should be installed into a free PCI or PCI-X slot and the internal power connector attached.

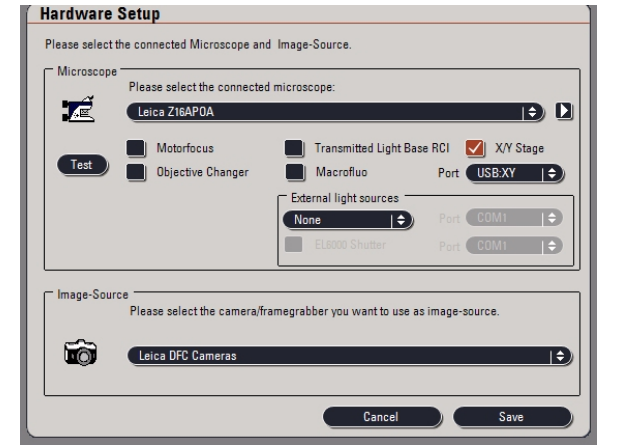

Software installation of the OASIS controller includes

using the OASIS Installation CD to install the OASIS Device Driver, as well as the OASIS Tools, which provides the Configuration Wizard used to setup the controller.

### **Step 3: Connect the OASIS Controller to the IsoPro Stage**

Connect the 'XY' output of the OASIS controller to the HD15 connector found on the side block of the IsoPro stage using the included cable.

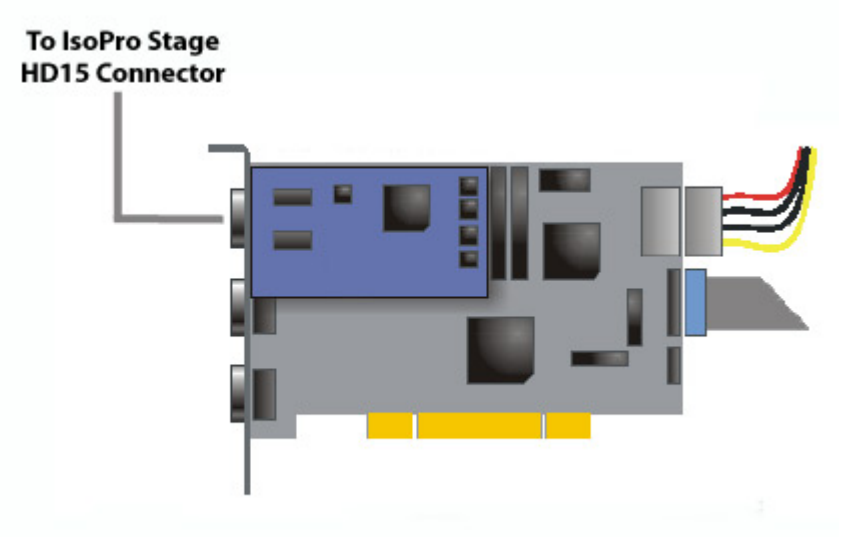

## **Step 4: Run the OASIS Controller Configuration Wizard**

The final step in the installation is to run the OASIS Configuration Wizard to set up the controller for use with the IsoPro stage:

1) Double-click the 'OASIS Config Wizard' icon on the desktop to start the wizard.

- 2) In the Wizard main menu, select the System Configuration Wizard
- 3) When prompted for stage type, select Leica, IsoPro
- 4) Continue with the wizard until finished.

At this point the OASIS controller is ready to work with the IsoPro stage.

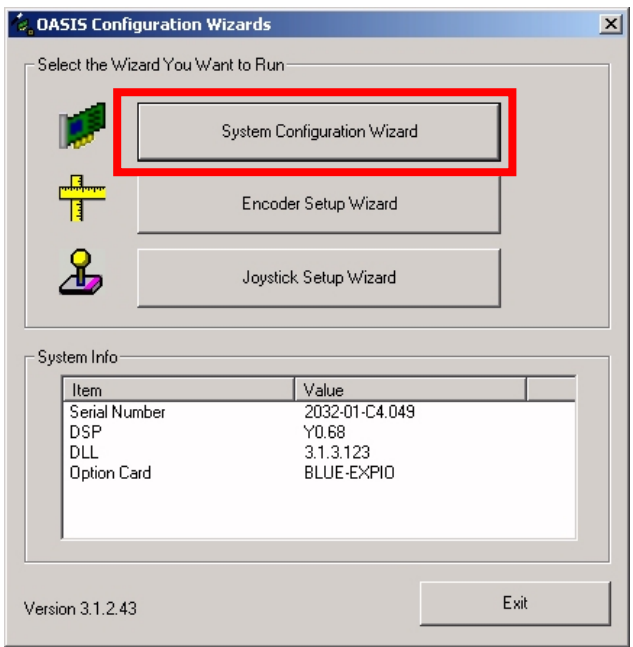

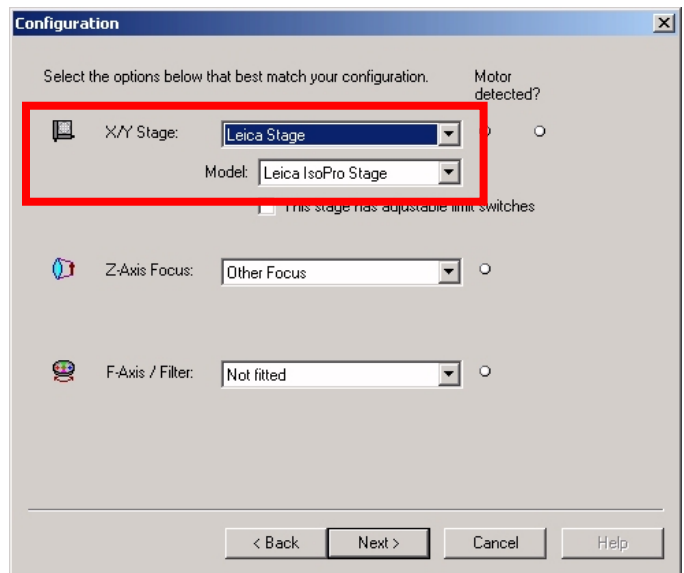